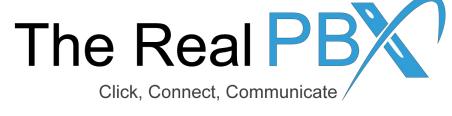

### How To Guide

HOW TO BLOCK A INCOMING CALL FROM A PARTICULAR NUMBER OR A LIST OF NUMBERS.

#### Step 1: Login to you self-care access

### **Customer Login** Login realpbxtestaccount Password \*\*\*\*\*\*\*\*\*\*\* Login

#### Step 2: Go to IP Centrex tab

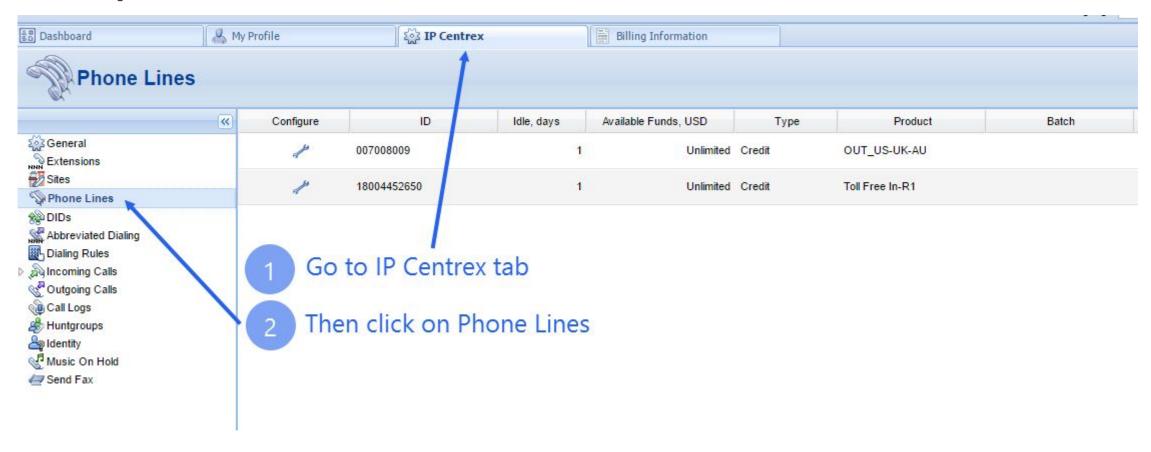

#### Step 3: Select the toll free number

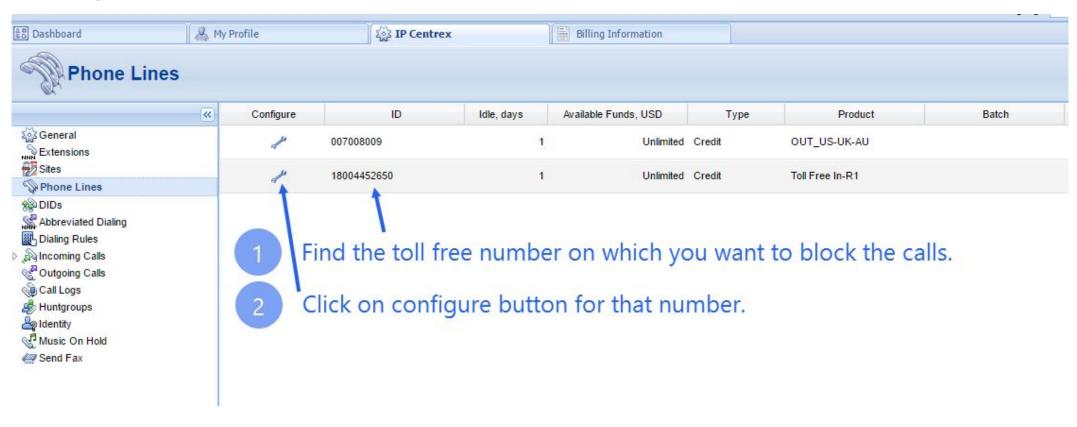

#### Step 4: Go to IP Centrex tab again

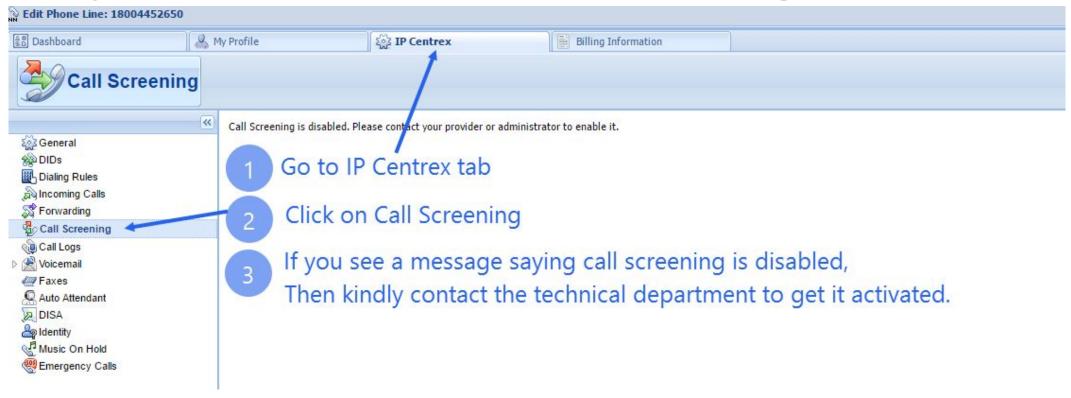

Initiate a Live Chat to activate call screening on your toll free number from: http://www.therealpbx.com

## Step 5: Add a New Rule in Caller's Group

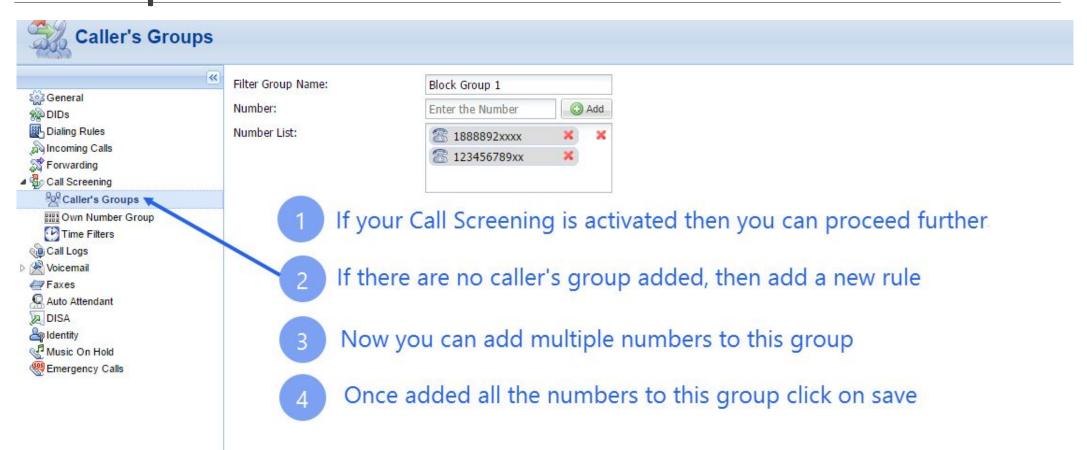

# Step 6: Add a new rule for Call Screening

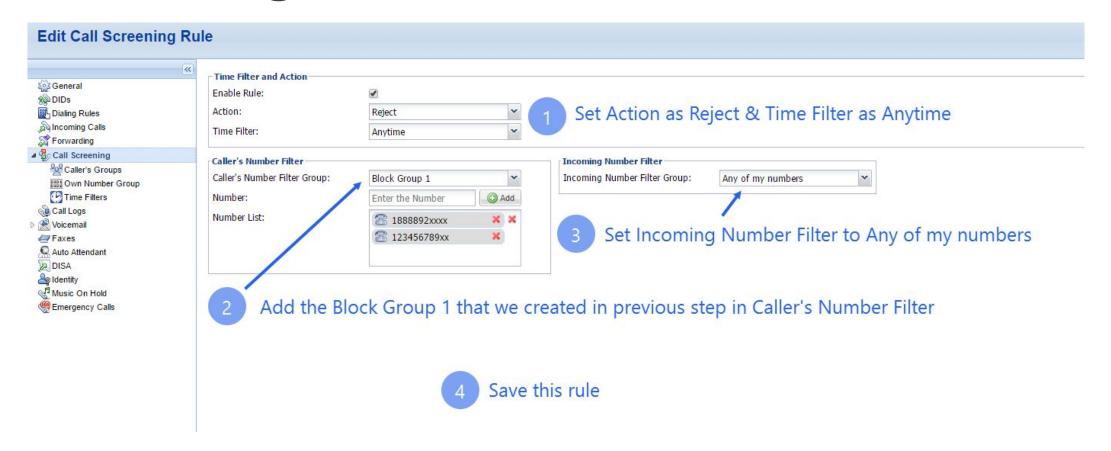

#### Step 7: Check if it is active

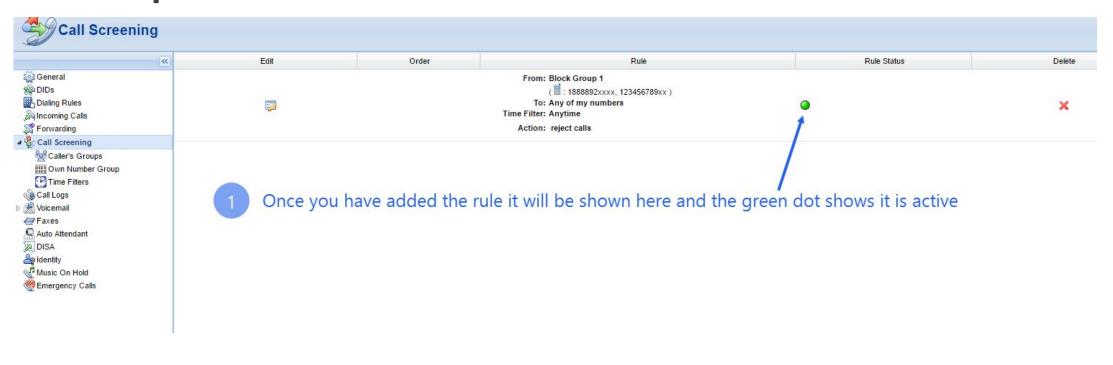